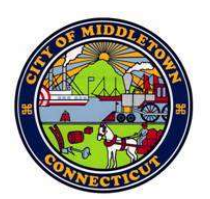

## City of Middletown Technology Services Department 245 deKoven Drive Middletown, CT 06457 TEL: (860) 638-4990 FAX: (860) 638-1928 TDD: (860) 638-4812

## Checking Status of an Open Ticket

Once a ticket is open, you should receive email alerts regarding all changes to your tickets.

You can also click on the link in the ticket emails to view the ticket in the KACE Web Application.

If you have deleted your previous ticket status emails, you can log into KACE Web Application and review your open tickets.

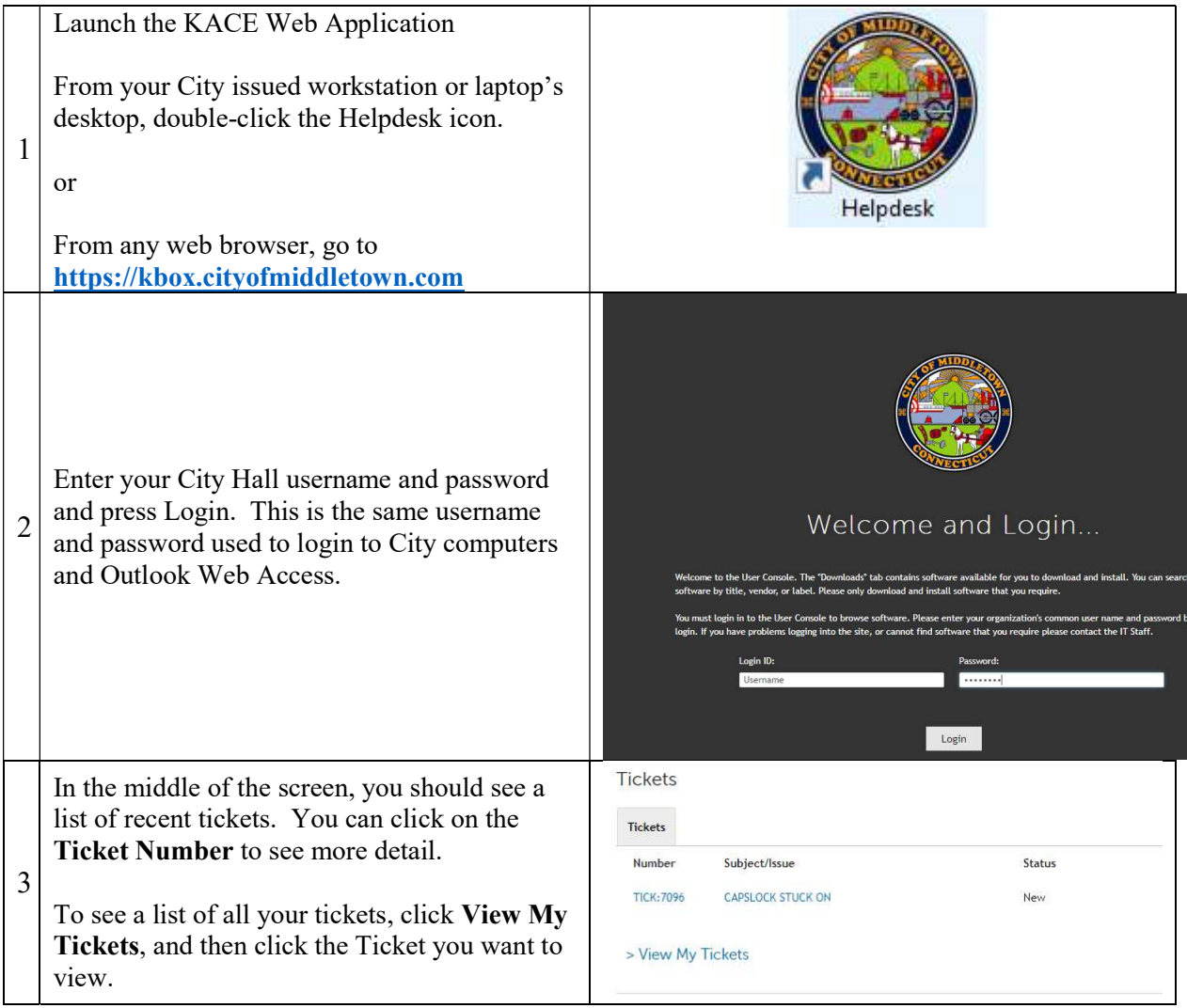

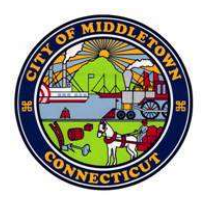

## City of Middletown

## Technology Services Department 245 deKoven Drive Middletown, CT 06457 TEL: (860) 638-4990 FAX: (860) 638-1928 TDD: (860) 638-4812

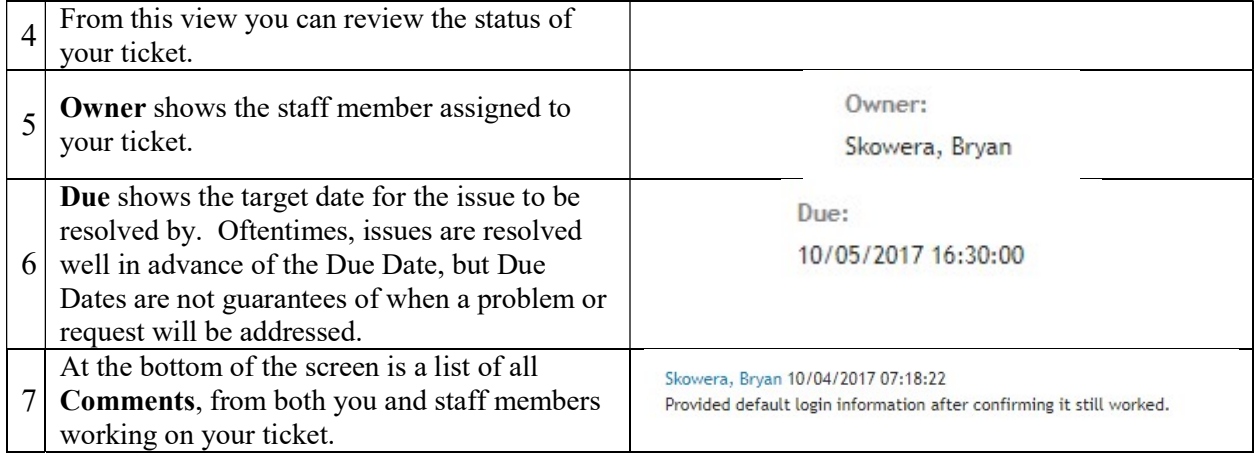